# **eCATS**

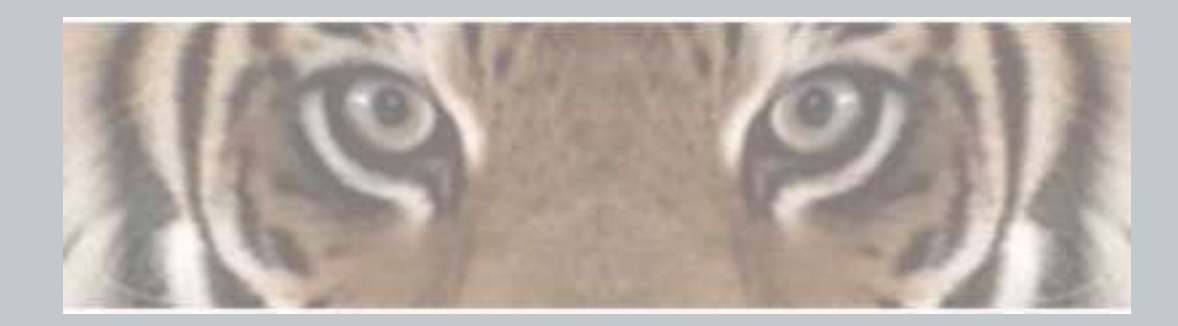

*"The Honeywell Web-based Corrective Action Solution"*

# **Associating eCATS Profile (Users)**

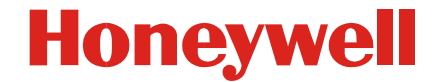

Honeywell Confidential & Proprietary

## **eCATS Login Screen**

#### **Honeywell**

> Honeywell.com  $\rightarrow$  Aerospace

**Honeywell** 

eCATS - Electronic Corrective Actions Tracking System

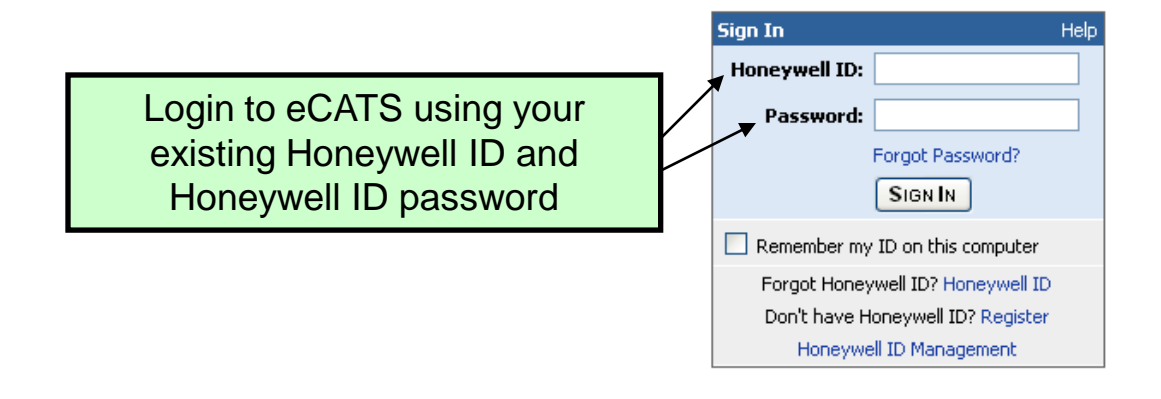

Ņ

Warning: This system may only be accessed by authorized persons. Access to and use of this Honeywell computer system without the permissions of or other than as permitted by Honeywell is strictly prohibited by Honeywell rules and by applicable local and national laws. Honeywell data is subject to export restrictions. If there are questions, please contact a Honeywell export compliance officer. The use of this system is routinely monitored and recorded. If, as a result of this monitoring, possible evidence of criminal activity or other improper conduct is discovered (including without limitation, downloading, copying or sending classified information to competitors or other unauthorized recipients), system personnel may provide evidence of such monitoring to law enforcement officials or take other appropriate actions. This may lead to company initiated disciplinary proceeding, up to and including termination of employment.

### **eCATS Profile Association Screen**

**Honeywell** > Honeywell.com  $\rightarrow$  Aerospace eCATS - Electronic Corrective Actions Tracking System Welcome Federico Corona-E337957 The first time you log in you will need **Select Profile or Associate Profile** to Associate your existing eCATS Select a Profile: Pick A Profile Profile to your Honeywell ID **Associate Profile Next Cancel** Any user with a Honeywell ID can get to this page. To continue you must have an eCATS Profile to go any further New users please register <u>here</u> Click here to contact administrator Internal users will still go through your  $\|\cdot\|$  External users will use the register here eCATS Site Administrator for an account. If you do not know who your administrator is you can use the eCATS administrator to assist you.

**Honeywell** 

### **eCATS Profile Association**

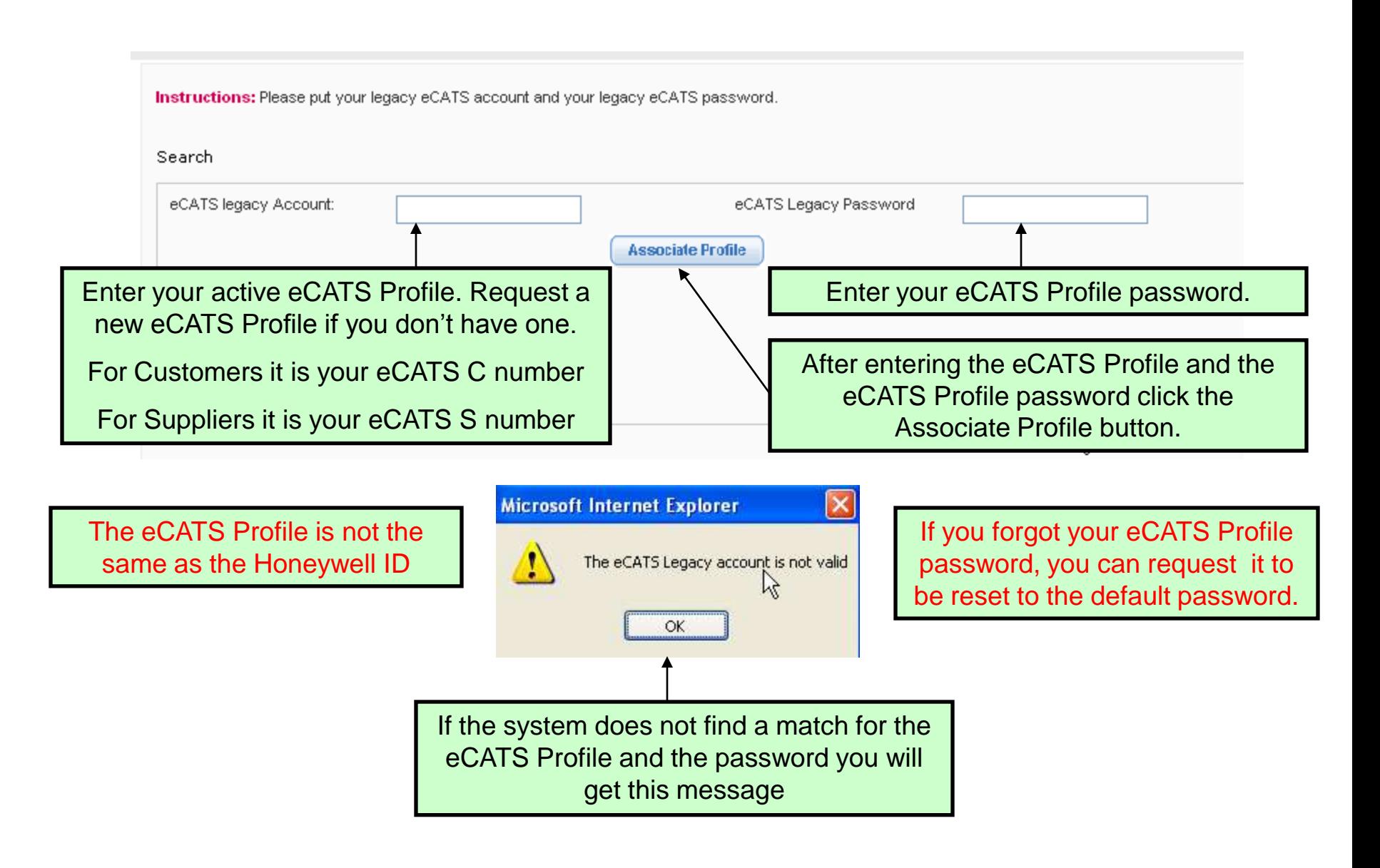

#### **eCATS Profile Association Screen**

**Honeywell** > Honeywell.com  $\rightarrow$  Aerospace eCATS - Electronic Corrective Actions Tracking System Welcome Federico Corona-E337957 If you have associated multiple eCATS **Select Profile or Associate Profile** Profiles they will all appear in the drop Select a Profile: \* Pick A Profile down list. Most users will have only 1 Pick A Profile profile. S8200 E098765 **Next Associate Profile Cancel** E734902-S82440 C4362 E337957 Select the eCATS Profile you wish to use at this time and click on next. You can change to the other eCATS Profiles from the eCATS Dashboard pageClick here to contact administrator

**Honeywell** 

### **eCATS Dashboard**

#### **Honeywell**

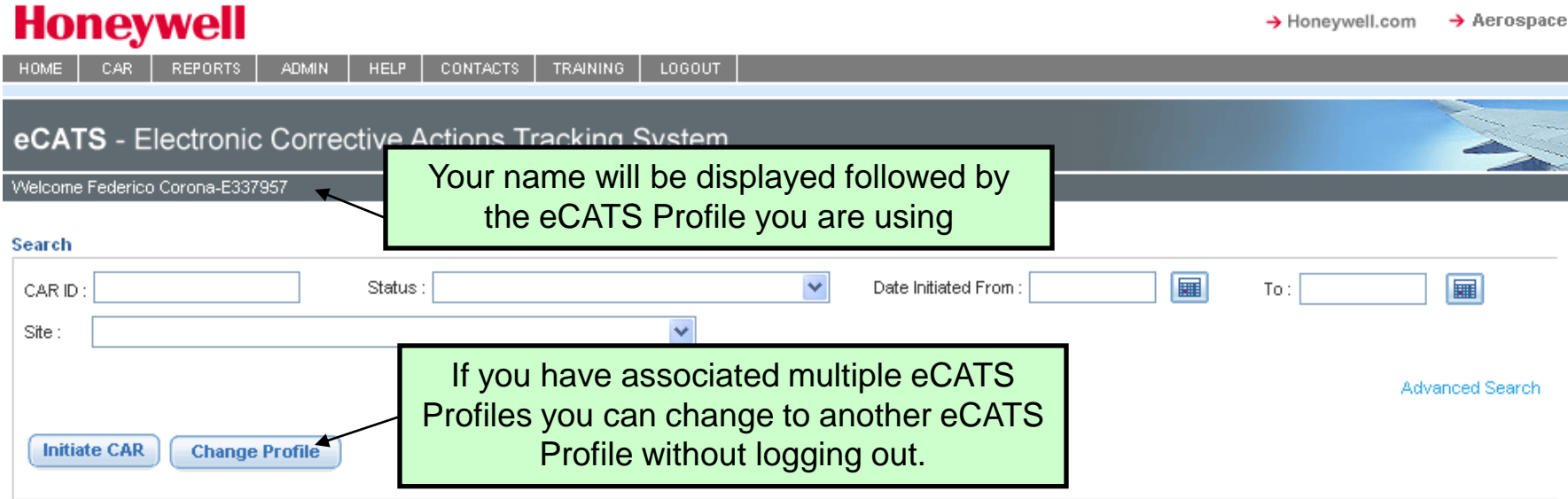

Displaying my action items

#### Change Display: |----------Select--------- $\checkmark$

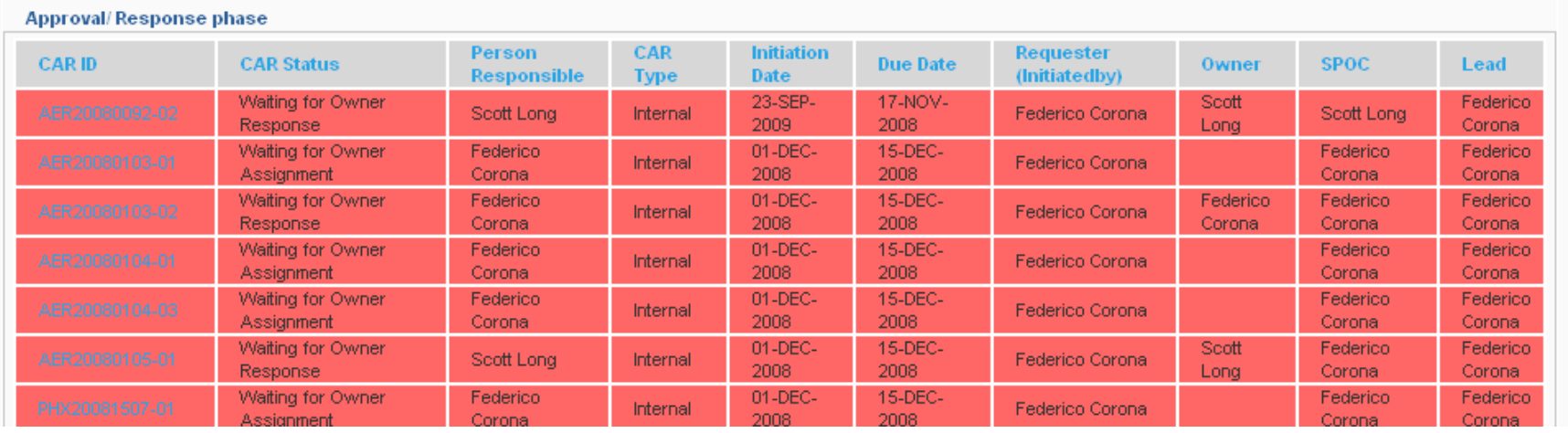